**T**-fal

クックフォーミータッチ 無線LAN接続・アプリ連携ガイド

CY9221JP

Ref. Ref : 1520015640 1520015640

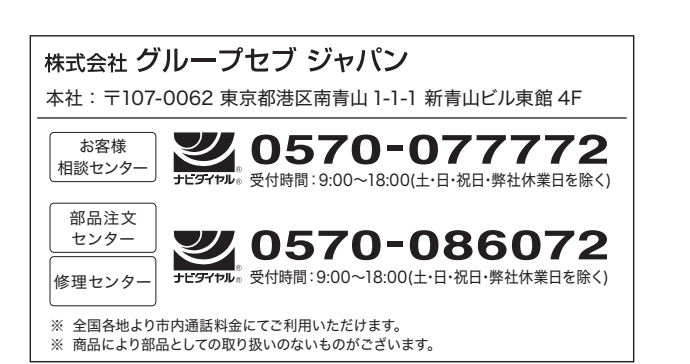

# もくじ 安全上のご注意...........................................................................2 使用上の注意..............................................................................2 ティファールアプリとクックフォーミータッチとの連携................5 ティファールアプリと連携してできること...................................6 クックフォーミータッチをWi-Fiに接続する...............................10 ティファールアプリをスマートフォンにインストールする..........12 ティファールアプリでアカウントを作成する..............................13

● お買い上げいただきまして、誠にありがとうございます。

● 誤った取り扱いは事故の元になるため、ご使用前にこの取扱説明書を必ずお読みください。

こんなときは.............................................................................15

● 読み終わったあとは、 いつでも見られる場所に保管してください。

**安全上のご注意**

ご使用の前に、この「安全上のご注意」をよくお読みのうえ、正しくお使いください。お読 みになった後は、いつでも見られるところに必ず保管してください。

ここに示した注意事項は、製品を安全に正しくお使いいただき、お使いいただく方や他の人々 への危害や損害を未然に防止するためのものです。

誤った取り扱いをすると生じることが想定される内容を「警告」「注意」の2つに区分してい ます。いずれも安全に関する重大な内容ですので、必ず守ってください。

#### 絵表示の例

▲■ ◇ 記号は、禁止の行為であることを告げるものです。図の中や近傍に具体的な 禁止内容(左図の場合は分解禁止)が表記されています。

●記号は、行為を強制したり指示したりする内容を告げるものです。

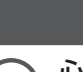

誤った取り扱いをしたときに、 **警告** 人が死亡または重傷を負う可能性が想定される内容です。

禁止 心臓ペースメーカーを使用している人の近く、または医療機器の近くなど で無線LAN機能を使用しない。

無線LANの電波が心臓ペースメーカーや医療機器に影響を与え、誤作動する原因になります。

自動ドアなどの自動制御機器の近くで本製品を使用しない。

禁止 無線LANの電波が自動制御機器に影響を与え、誤作動する原因になります。

# **使用上の注意**

- ●お客様、または第三者による誤ったご使用、ご使用中に生じた故障、その他の不具合、 本製品の使用によって受けられた損害については、法令上賠償責任が認められる場合を 除き、当社は一切の責任を負いません。
- 本製品は日本国内でのみ使用できます。一般的な無線LAN機器として、 ご家庭宅内でお 使いください。
- 本製品は以下の目的で運転履歴や故障履歴などを収集します。そのほかの目的には使用 しません。
	- ・ サービスの向上や新しいサービスの開発・改良に使用します。
	- ・ 修理対応やご相談窓口にご相談いただいたときの対応向上のために使用します。
	- ・ 品質向上のために使用します。
	- ・ 個人情報の取り扱いなど詳細はティファールアプリの利用規約をご覧ください。
- 以下の場所では通信が不安定になることがあります。
	- ・ 本製品とルーターとの間に障害物がある
	- ・ 電子レンジなどの電波を発生する機器の近く
	- ・同じ周波数帯(2.4GHz帯)を使用する機器の近く
- 本製品は電気通信事業者(固定通信会社、移動通信会社、インターネットプロバイダ等) の通信回線(公衆無線LANを含む)に直接接続することはできません。 本製品をインターネットに接続する場合は、必ずご家庭内に設置された無線ルーター等 を経由し接続してください。
- データ通信費はお客様のご負担となりますので、あらかじめご了承ください。

### 内蔵の無線LANアダプターについて

本製品には、電波法に基づく小電力データ通信システムの無線局として、工事設計認証を受けた無線 LANアダプターを内蔵しています。

- 本製品を使用するときに無線局の免許は必要ありません。
- 日本国内のみ使用できます。
- 本製品は、工事設計認証を受けていますので、内蔵している無線LANアダプターを分解/改造する と法律で罰せられることがあります。
- 以下の行為は雷波法により禁止されています。
	- ・ 本体の定格銘板を剥がす
	- ・ 本体の定格銘板に記載している適合表示を消す

### 無線について

この機器の使用周波数帯では、電子レンジ等の産業・科学・医療用機器のほか第二世代小電力データ 通信システム、移動体識別用の構内無線局(免許を要する無線局)及び特定小電力無線局(免許を要しな い無線局)並びにアマチュア無線局(免許を要する無線局)が運用されています。

- 本製品を使用する前に、近くで「他の無線局」が運用されていないことを確認してください。
- 万一、本製品と「他の無線局」との間に電波干渉が発生した場合には、速やかに本製品の使用場所 を変えるか、または本製品での無線LANの使用を停止してください。(無線LANの停止方法は取扱 説明書を参照のこと)
- 利用権限のない無線ネットワークには接続しないでください。無線ネットワーク環境 (Wi-Fi) に接 続する際、利用権限のない無線ネットワーク(SSID)が表示される可能性がありますが、利用権限 のない無線ネットワークに接続すると不正アクセスと見なされるおそれがあります。

### ■ 使用周波数帯

本製品が使用する無線の周波数帯の仕様は以下のとおりです。

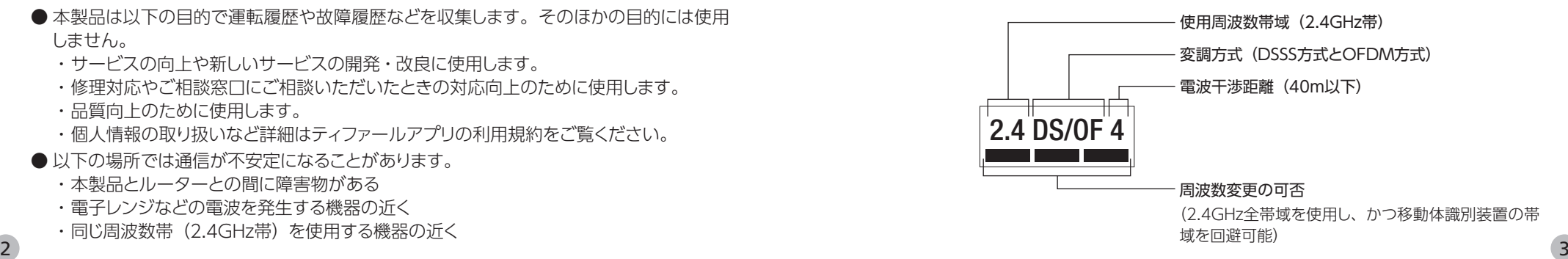

### 必要な環境

#### インターネット環境がある

- プロバイダー (インターネット接続業者) と常時接続のブロードバンド回線の契約が必要 です。
- ダイヤルアップやモバイルルーター、スマートフォンのテザリング機能ではご利用できま せん。

#### 無線LANルーターが設置してある

- 暗号方式 「WPA2-PSK(TKIP/AFS)」、「WPA-PSK(TKIP/AFS)」、「WFP」に対応してい る無線ルーターをご使用ください。本製品は暗号化されていないネットワークには接続で きません。
- IEEE802.11b/g/nのいずれかの通信規格に対応しているものをご使用ください。

#### 無線LANルーターについて

- お使いの無線ルーターによっては、接続できない場合があります。
- IEEE802.11b/g/n (2.4GHz) に対応している無線ルーターが必要です。
- **5GHz帯の通信規格には対応しておりません。**

#### WPS/AOSSについて

● 木製品はWPS/AOSSに対応しておりません。

#### セキュリティについて

- 本製品を廃棄したり第三者に譲渡する場合は、取扱説明書の「製品の初期化」を行って ください。
- 第三者から譲渡された場合は、第三者からの不正アクセスなどを防ぐため、取扱説明書の 「製品の初期化」を行ってから使用してください。

### アプリについて

- 本書で記載している画面、イラストは説明用のものであり、実際と異なる場合があります。
- 本サービスや機能はアプリのバージョンアップにより内容が変更されることがあります。また、予告 なくサービスを停止する場合があります。
- アプリの利用規約とプライバシーポリシーに同意のうえ、お使いください。
- アプリはすべてのスマートフォンで動作保証をするものではありません。 機種によっては動作が不安定になったり、うまく動作しない場合があります。

### 商標について

- Apple、Appleロゴは米国および他の国々で登録されたApple Inc.の商標です。
- AppStoreはApple Inc.のサービスマークです。
- Android、Google Play、Google Playロゴは、Google Inc.の商標です。
- QRコードは(株)デンソーウェーブの登録商標です。
- ●「Wi-Fil「WPS」は、Wi-Fi Allianceの登録商標です。
- ●「Google Play」はGoogle LLCの商標です。
- 4 5 ●「AOSS™」は、株式会社バッファローの商標です。

# **使用上のご注意(続き) ティファールアプリとクックフォーミータッチとの連携**

#### ホーム画面

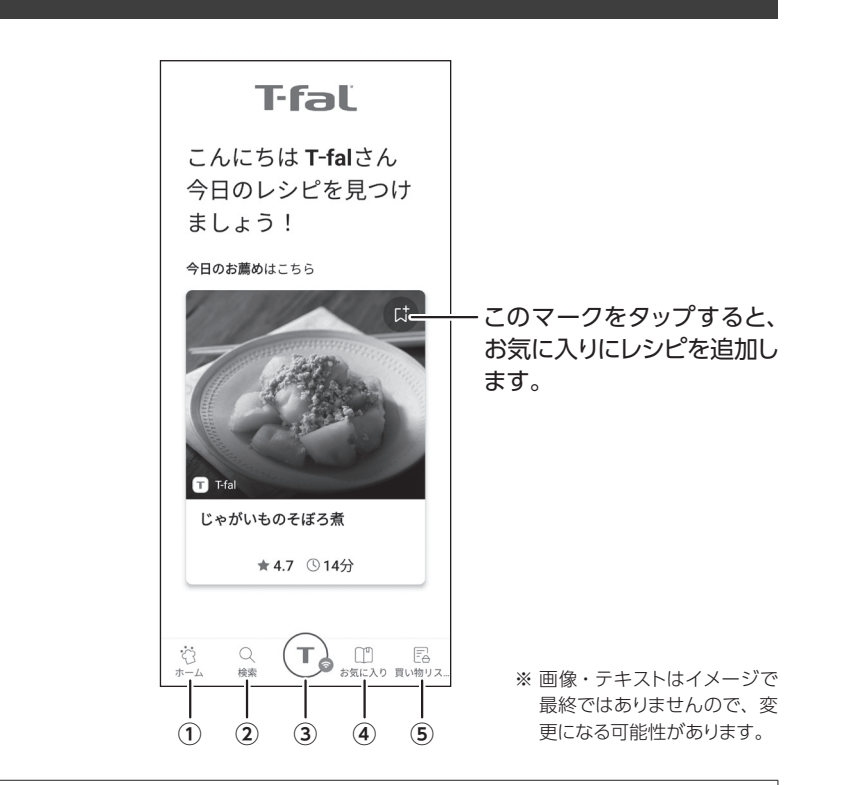

- ① ホーム画面を表示します。
- ② レシピを検索することができます。
- 3) クックフォーミータッチで進行中のレシピを表示します。
- (4) お気に入りのレシピを表示します。
- ⑤ 買い物リストを表示します。

# **ティファールアプリと連携してできること**

ティファールアプリとクックフォーミータッチを連携すると、以下のことができるようになります。 ※ ティファールアプリ連携機能を使うには、本製品をWi-Fiに接続する必要があります。

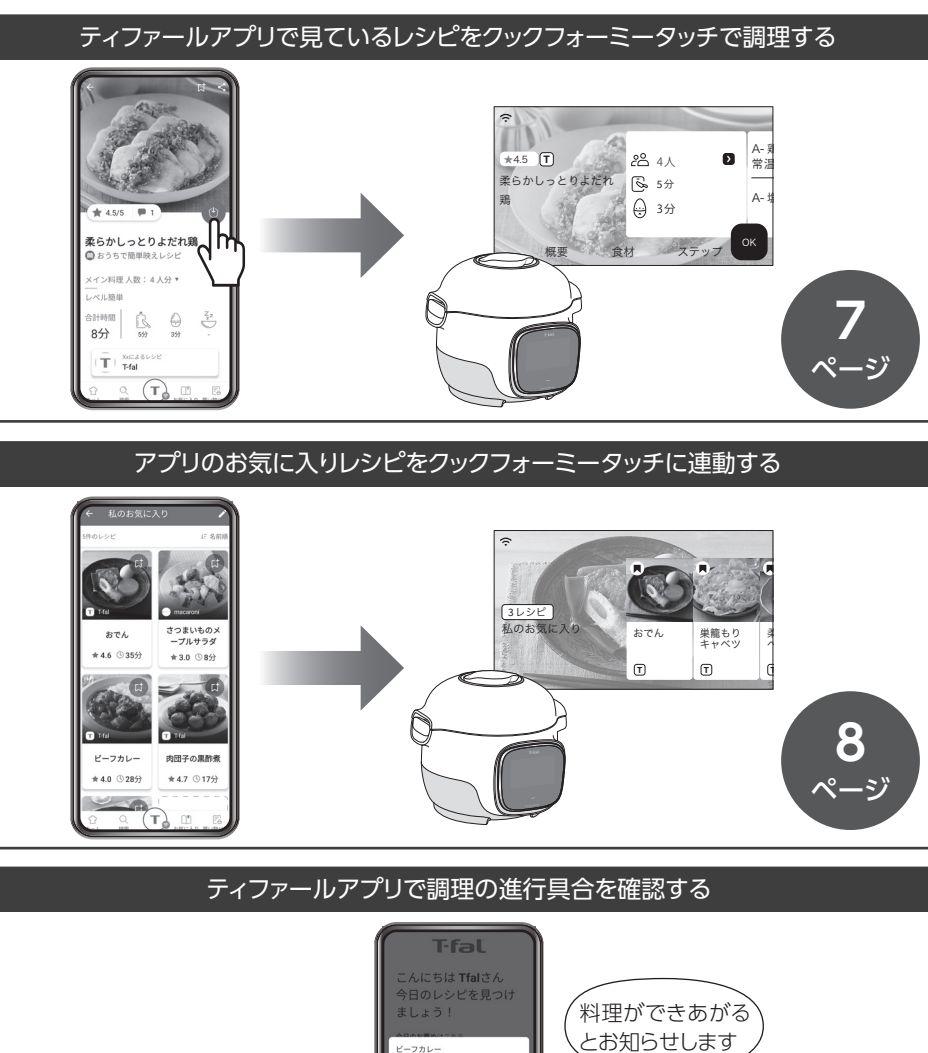

ピーフカレー<br>ステップ 4/7 圧力調理 00:50

クックフォーミー ...<br>◎ 接続されました

 $\Box$ 

### ティファールアプリで見ているレシピをクックフォーミータッチで調理する

ティファールアプリ上でレシピを表示している状態で、送信ボタンをタッチします。

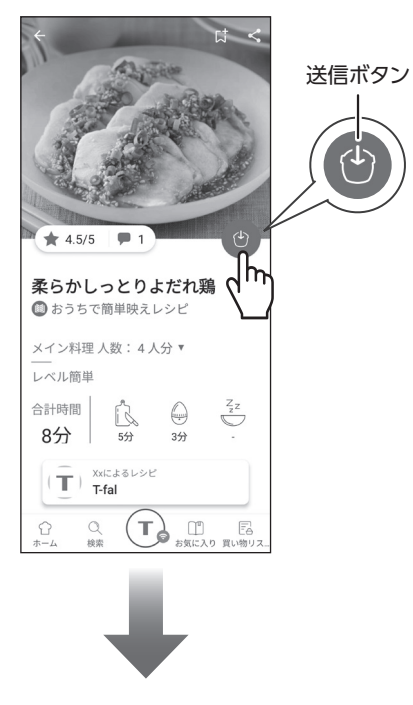

クックフォーミータッチにレシピが送 信され、表示されます。

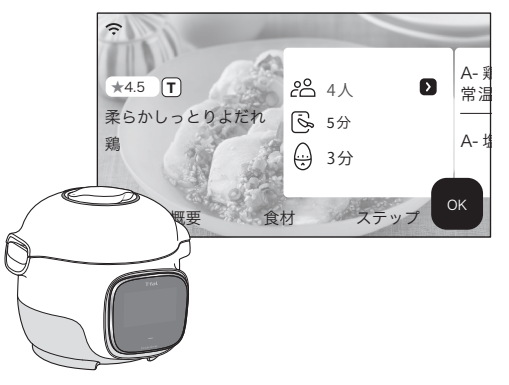

ページ ※ 画像・テキストはイメージで最終ではあり ませんので、変更になる可能性があります。

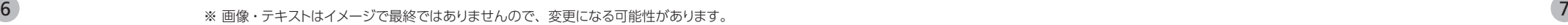

**9**

※ ティファールアプリからクック フォーミータッチ本体を操作する

ことはできません。

# **ティファールアプリと連携してできること(続き)**

### アプリのお気に入りレシピをクックフォーミーに連動する

ティファールアプリ上でレシピを表示している状態で、お気に入り追加ボタンを タッチします。

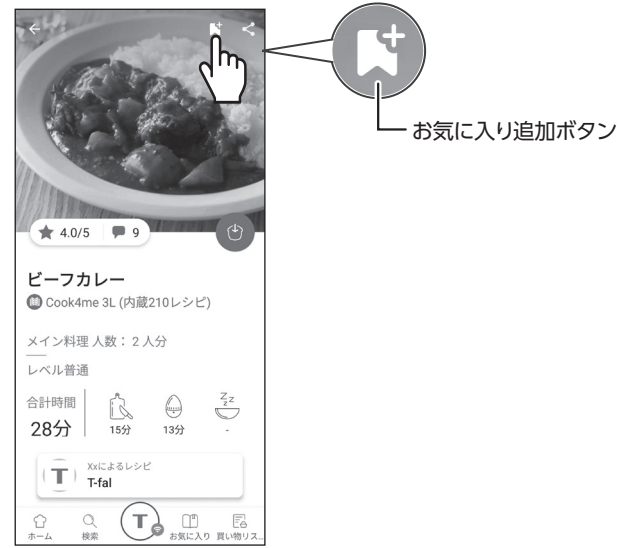

登録したいお気に入りリストを選択してレシピを追加します。

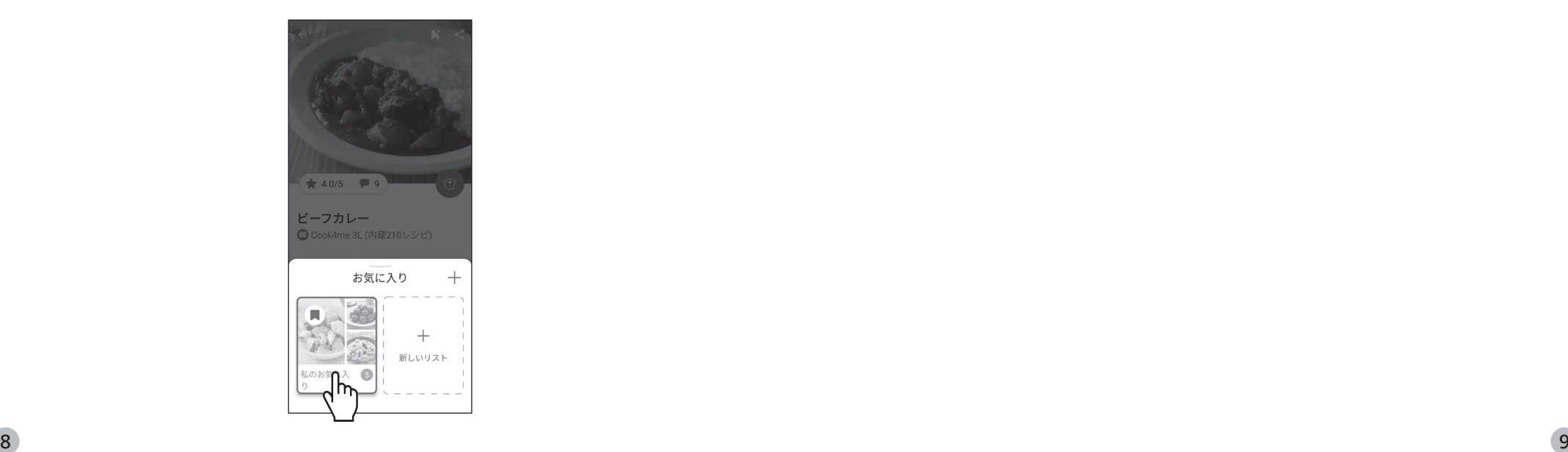

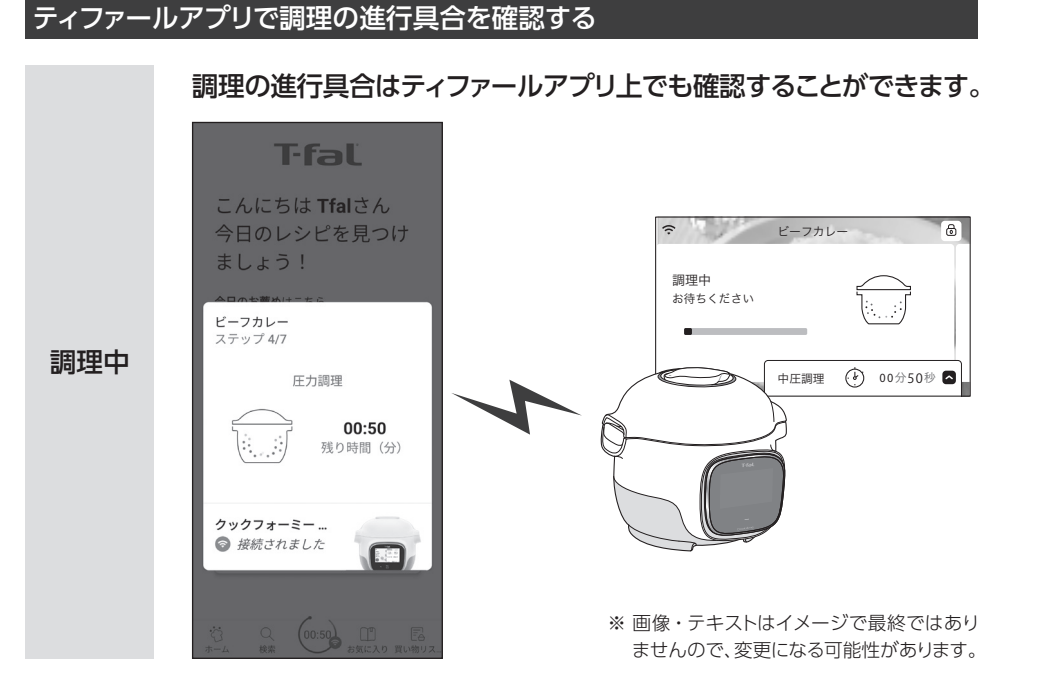

# **クックフォーミータッチをWi-Fiに接続する**

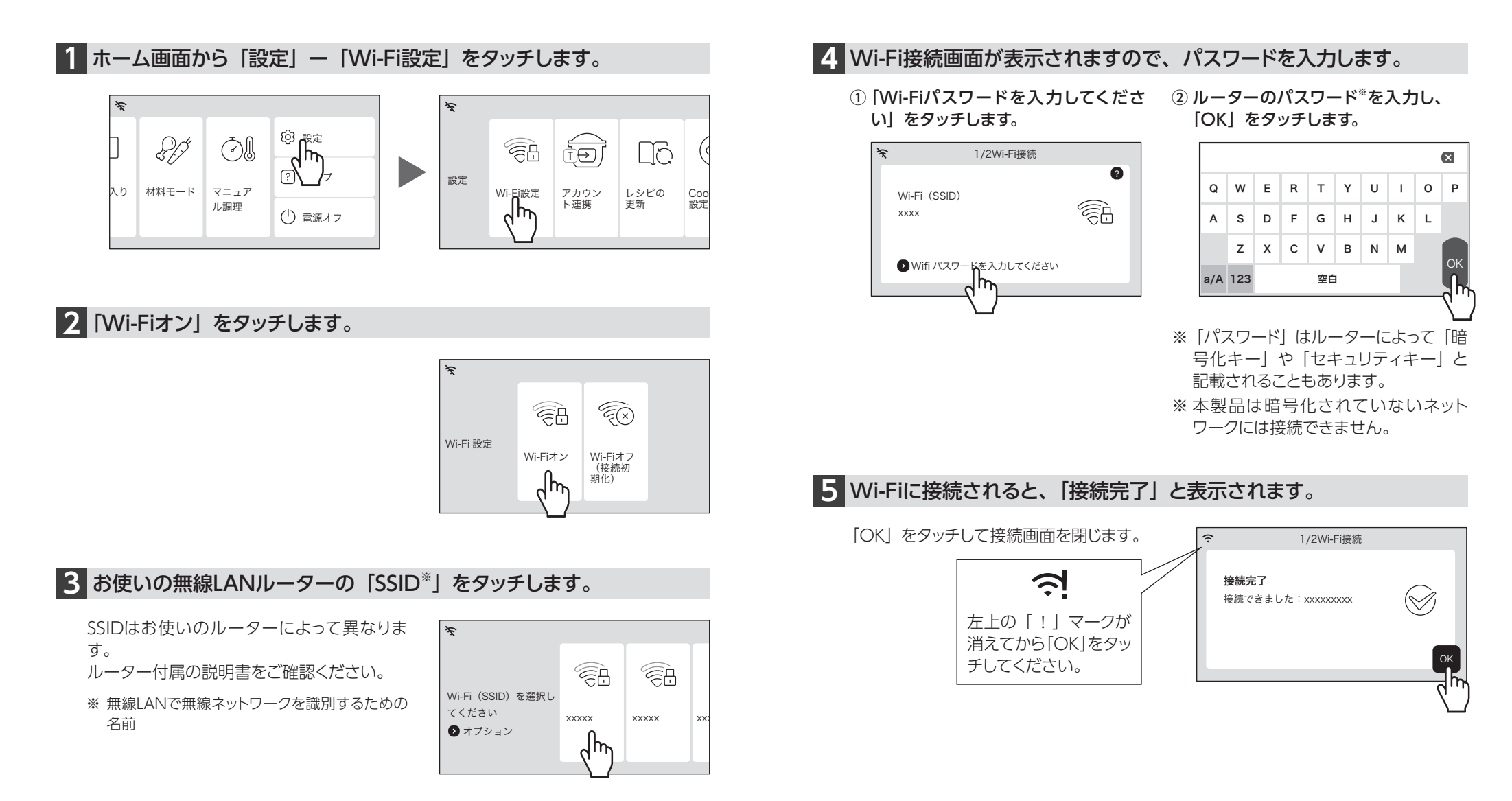

# **ティファールアプリをスマートフォンにインストールする ティファールアプリでアカウントを作成する**

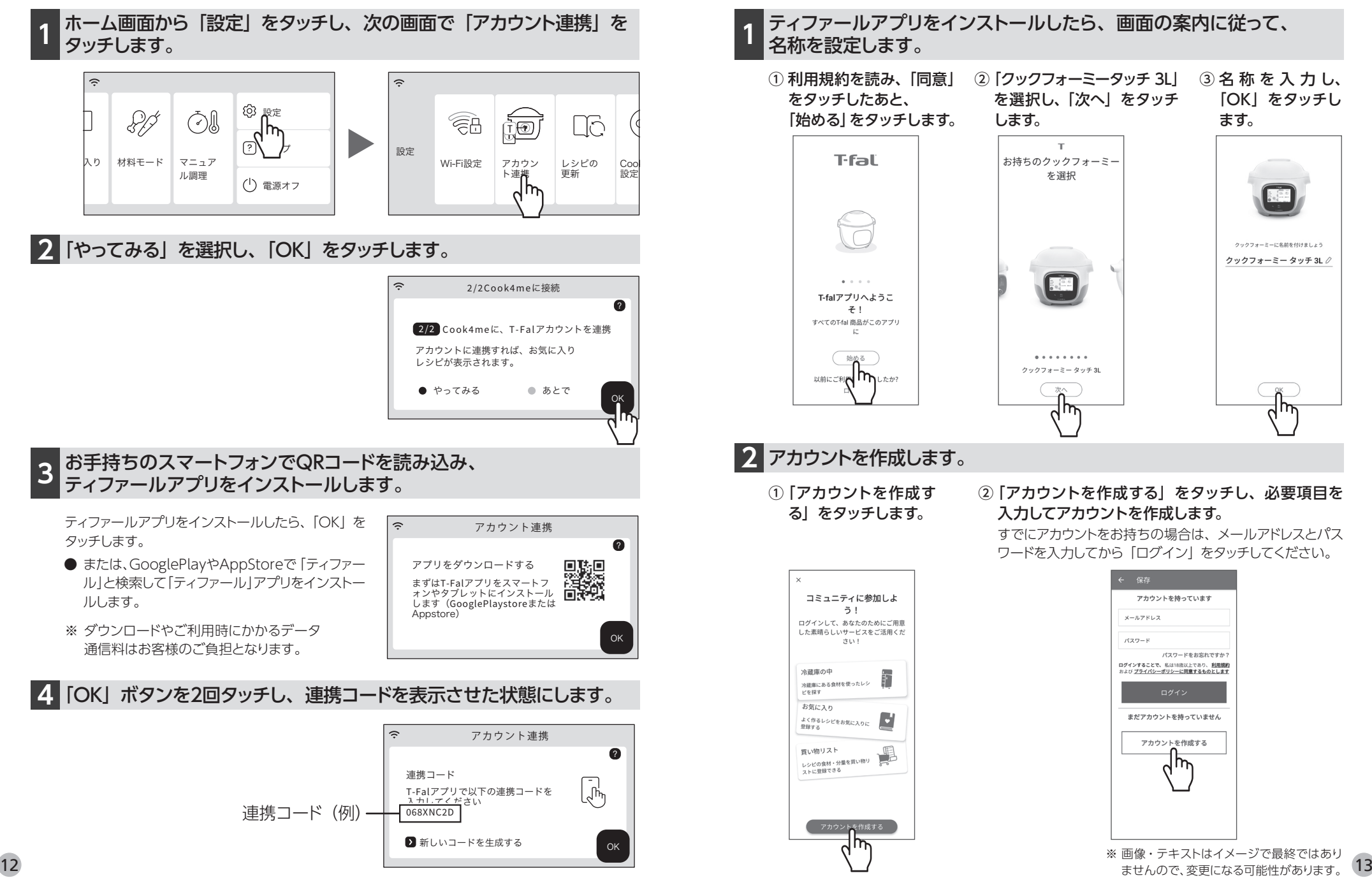

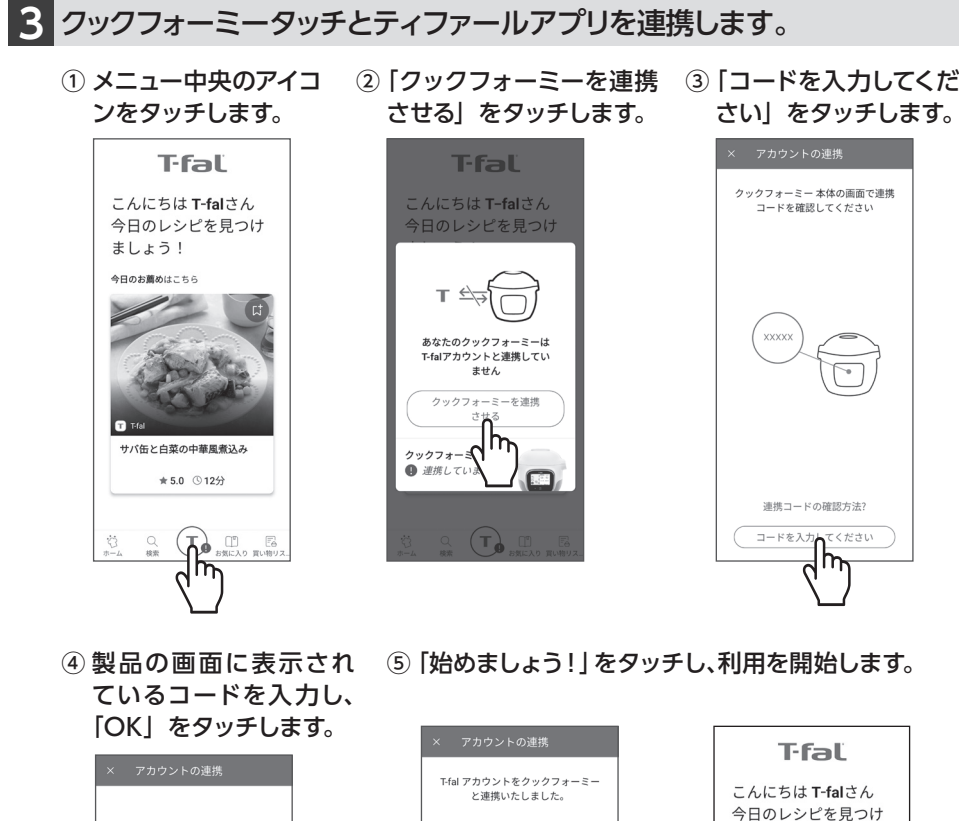

## 本体の画面に表示されているコードを入力し<br>てください。 Code ーセル 製品とアプリで「お気に入り」を連<br>携するなど、便利な機能を是非ご活 用ください! 始めま<mark>わ</mark>ょう!  $\exists$ p $\mu$ 12ページめで表示した連携 コードを入力します。 アカウント連携  $\bullet$ 連携コード  $\sqrt{a}$ T-Falアプリで以下の連携コードを<br><u>入力しアイギ</u>さい 068XNC2D ■新しいコードを生成する

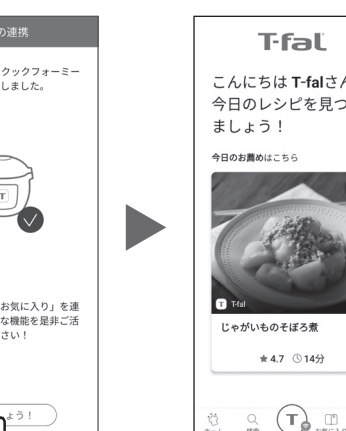

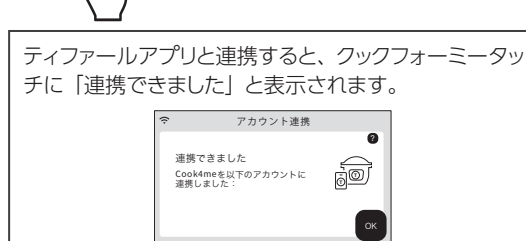

# **こんなときは**

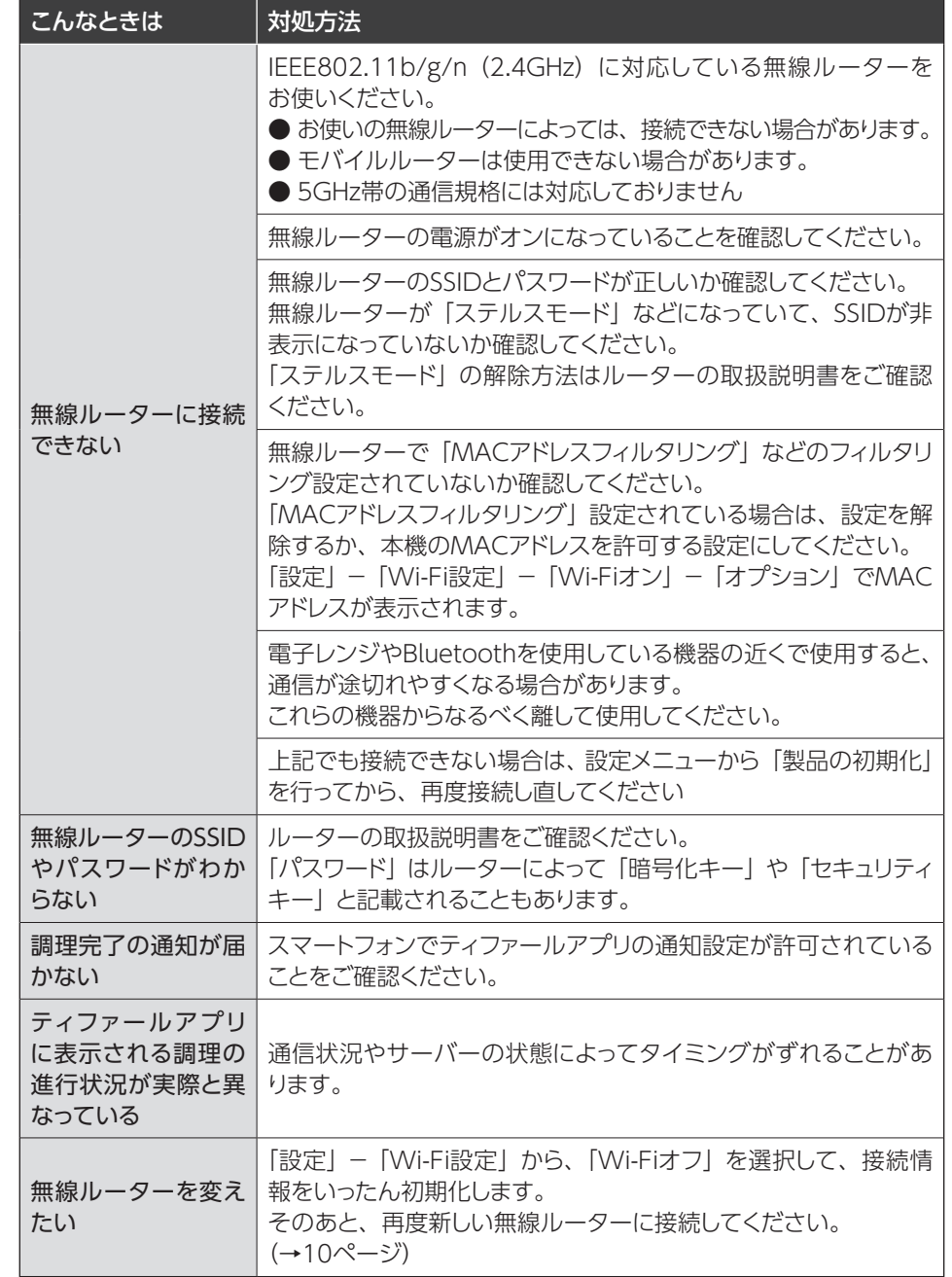

#### $\alpha$  エスティストリング エストリック アイストレイメージ ど寂然 ぐはのりません。 コンディストリック こうしょう しょうしょう しょうしょう しょうしょう しょうしょう しょうしょう ※ 画像・テキストはイメージで最終ではありません。